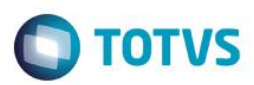

## **Lote Comprado**

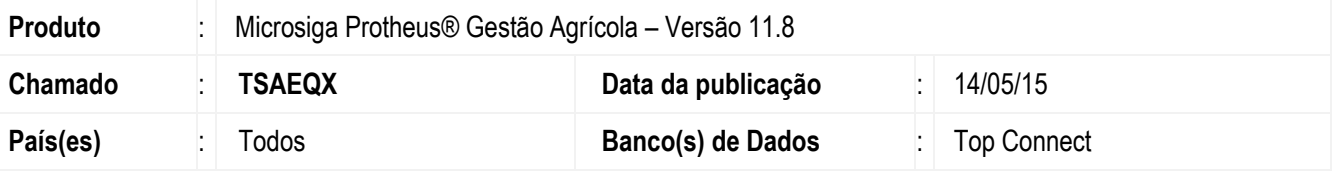

#### **Importante**

Esta melhoria depende de execução do *update* de base **AGRUPD** para a tabela **NP9**, conforme **Procedimentos para Implementação**.

Foi implementada a funcionalidade de Lote Comprado, a partir de um Documento de Entrada que tem pesagem de movimentação do produto relacionado ao tipo de semente.

Para acessar a tela do Documento de Entrada SIGAAGR.XNU, no caminho Atualizações > Gestão Agrícola > Compras > Documento de entrada.

### A tela de Documento de Entrada.

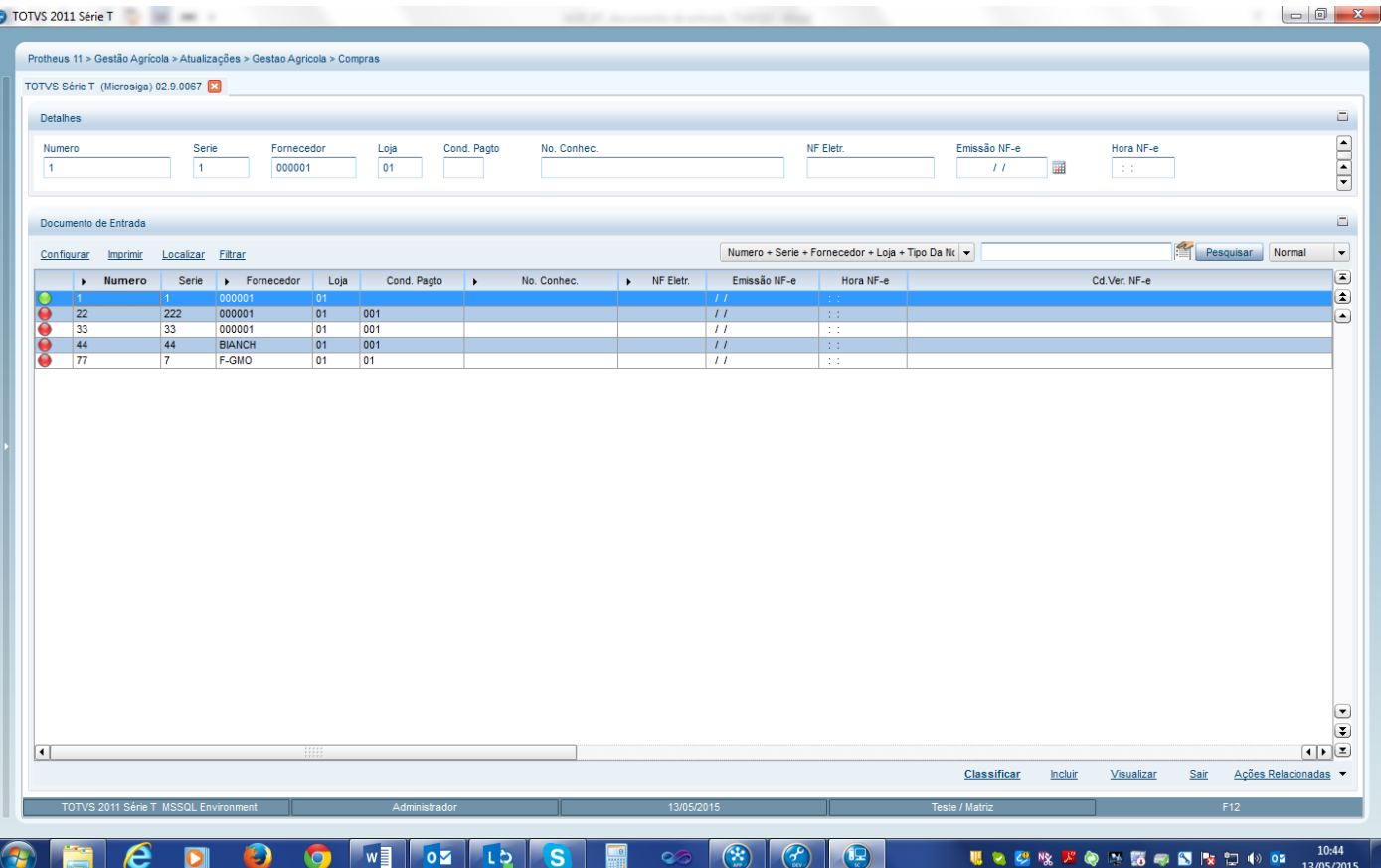

 $\ddot{\bullet}$ 

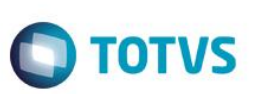

Para criar um Documento de Entrada:

- 1) Por meio do botão *Incluir*, o usuário informa os dados do Documento de Entrada.
- 2) Incluir um produto que seja do tipo semente.

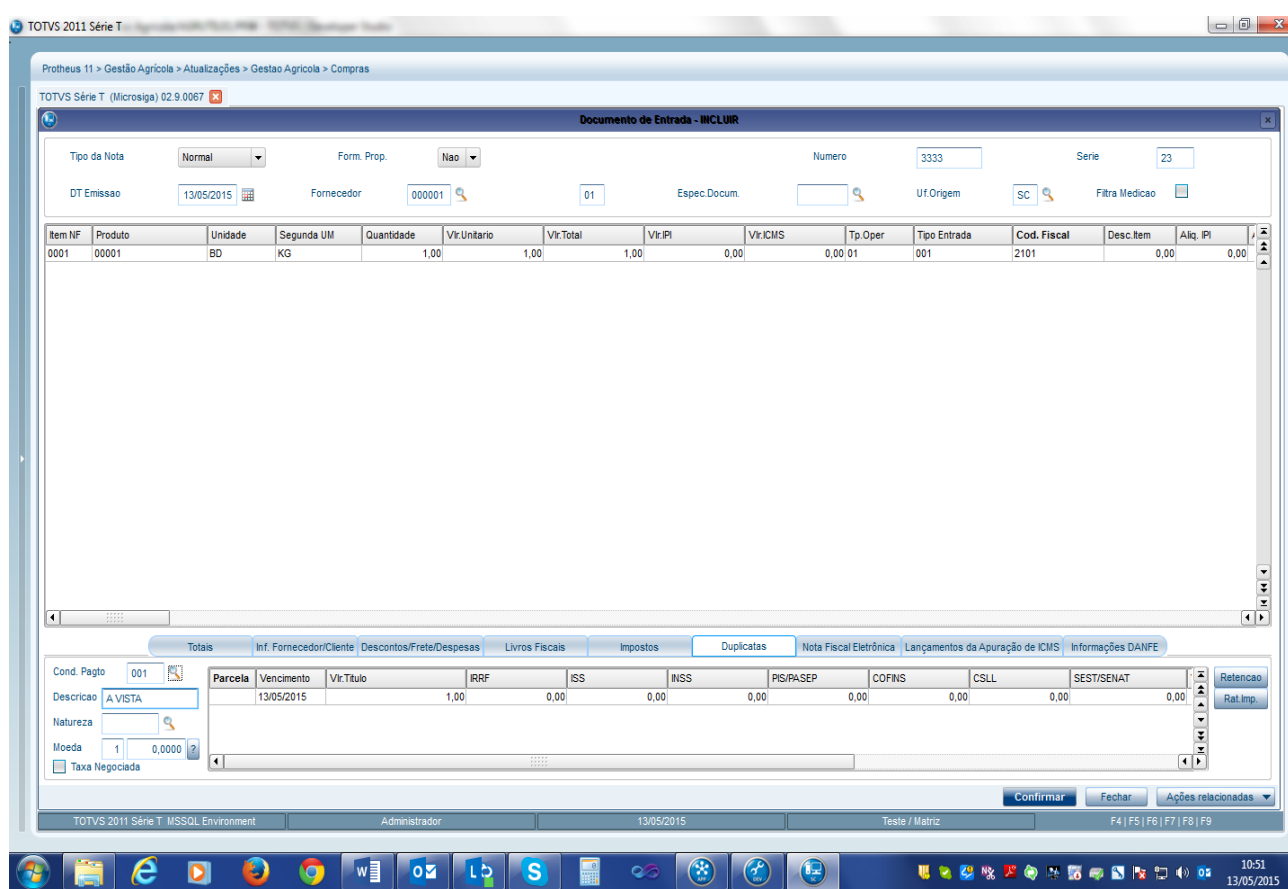

Informações relacionadas ao cadastramento do lote comprado.

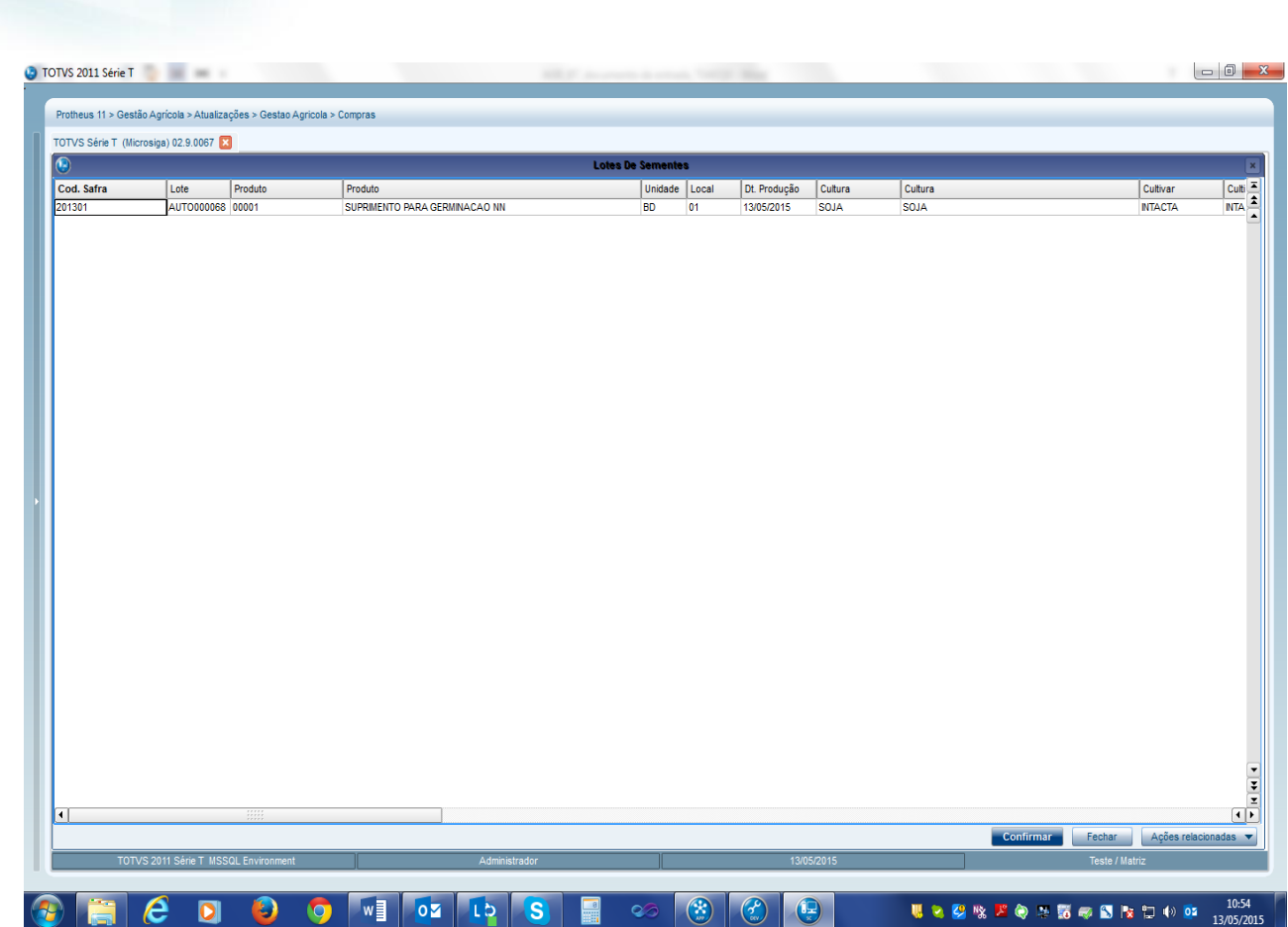

**O** TOTVS

Para acessar a tela do Lote Comprado SIGAAGR.XNU, no caminho Atualizações > Gestão Agrícola > UBS > Beneficiamento > Lote de Sementes

**Boletim Técnico**

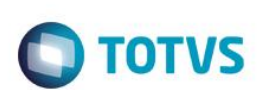

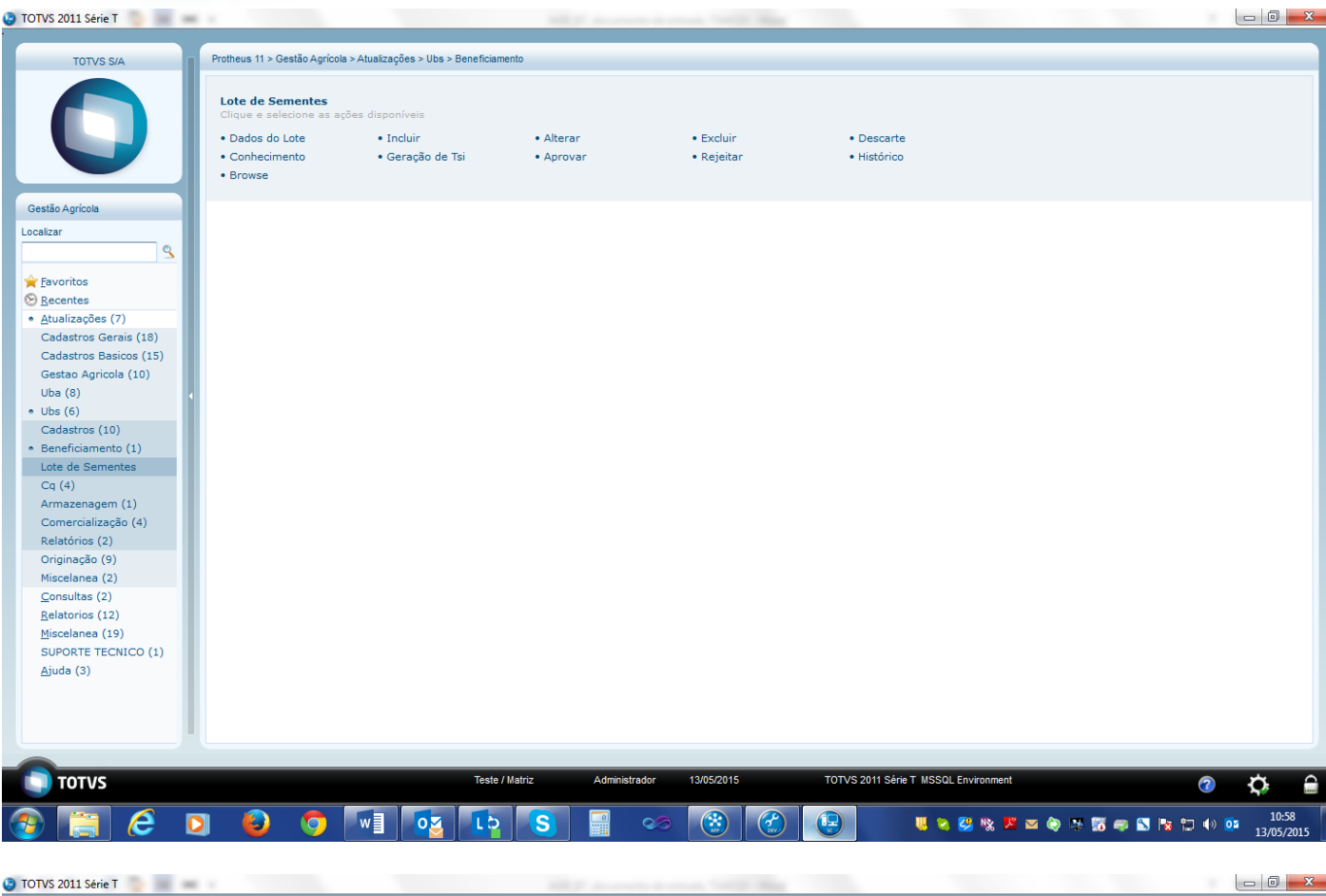

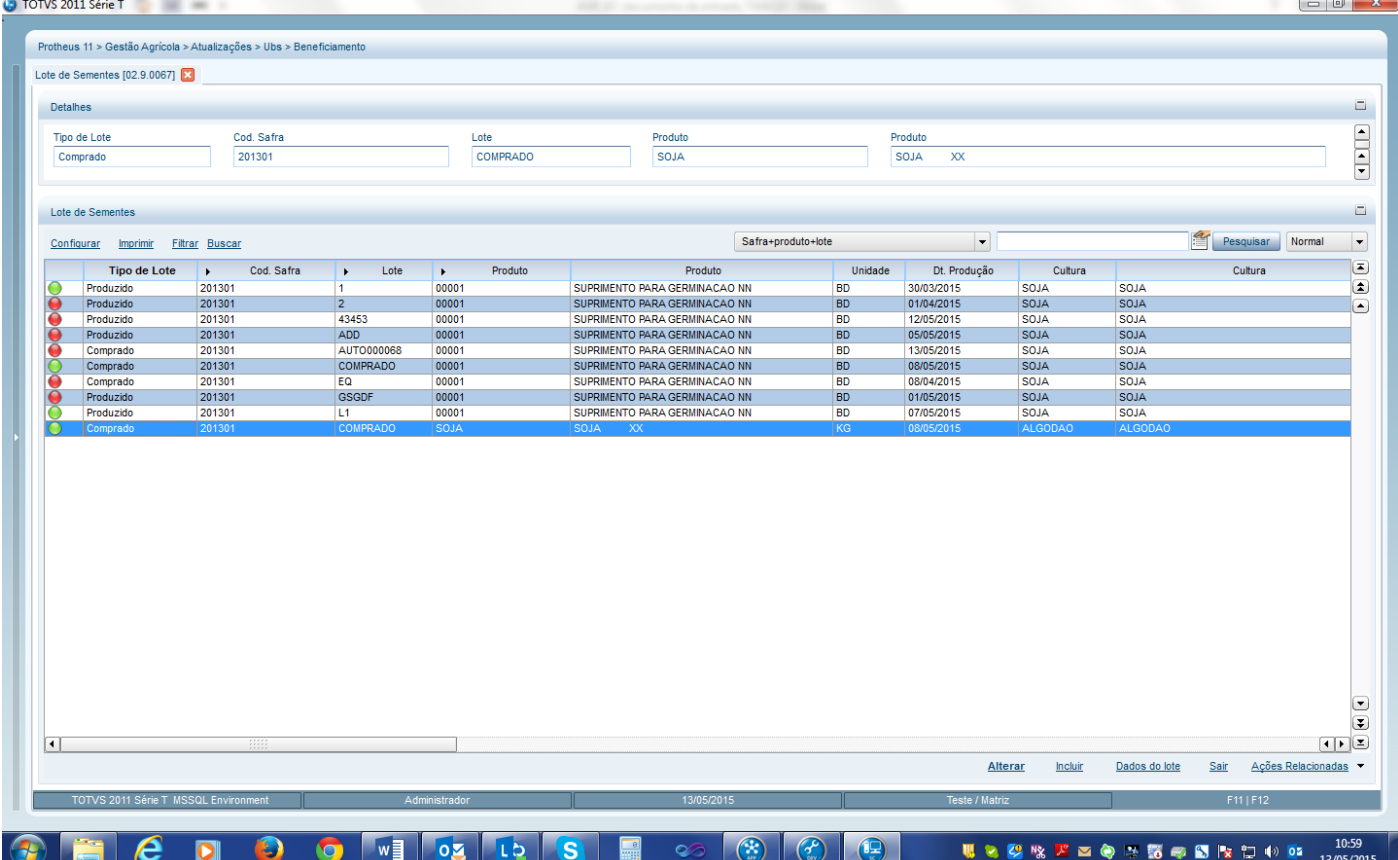

SIGAAGR – Lote Comprado

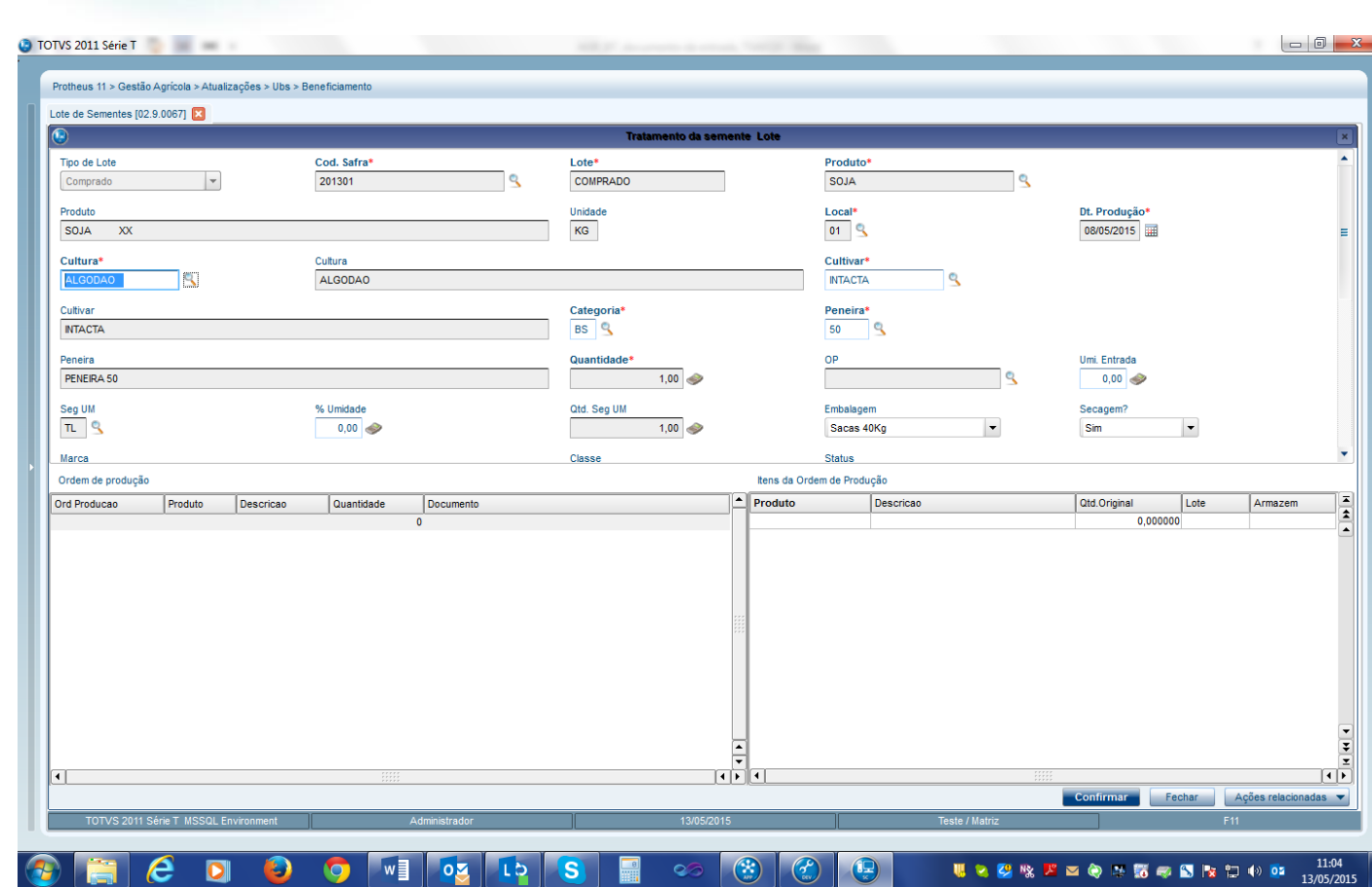

## **Procedimento para Implementação**

O sistema é atualizado logo após a aplicação do pacote de atualizações (*Patch*) deste chamado.

## **Importante**

Antes de executar o compatibilizador **ARGUPD,** é imprescindível:

- a) Realizar o *backup* da base de dados da tabela NP9.
- b) Essa rotina deve ser executada em **modo exclusivo**, ou seja, nenhum usuário deve estar utilizando o sistema.
- c) Se os dicionários de dados possuírem índices personalizados (criados pelo usuário), antes de executar o compatibilizador, certifique-se de que estão identificados pelo *nickname*. Caso o compatibilizador necessite criar índices, irá adicioná-los a partir da ordem original instalada pelo Protheus, o que poderá sobrescrever índices personalizados, caso não estejam identificados pelo *nickname*.
- d) O compatibilizador deve ser executado com a **Integridade Referencial desativada\***.
- e) Após ter executado o UPD editar o configurador e setar o parâmetro MV\_AGRUBS para .t.
- 1. Em **Microsiga Protheus TOTVS Smart Client** (se versão 10) ou **ByYou Smart Client** (se versão 11), digite **AGRUPD** no campo **Programa Inicial**.

Ao executar o compatibilizador, a janela abaixo será aberta:

SIGAAGR – Lote Comprado

Este

Este documento é de propriedade da TOTVS. Todos os direitos reservados.

 $\overline{\bullet}$ 

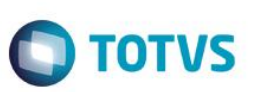

- Clique em **Executar**.

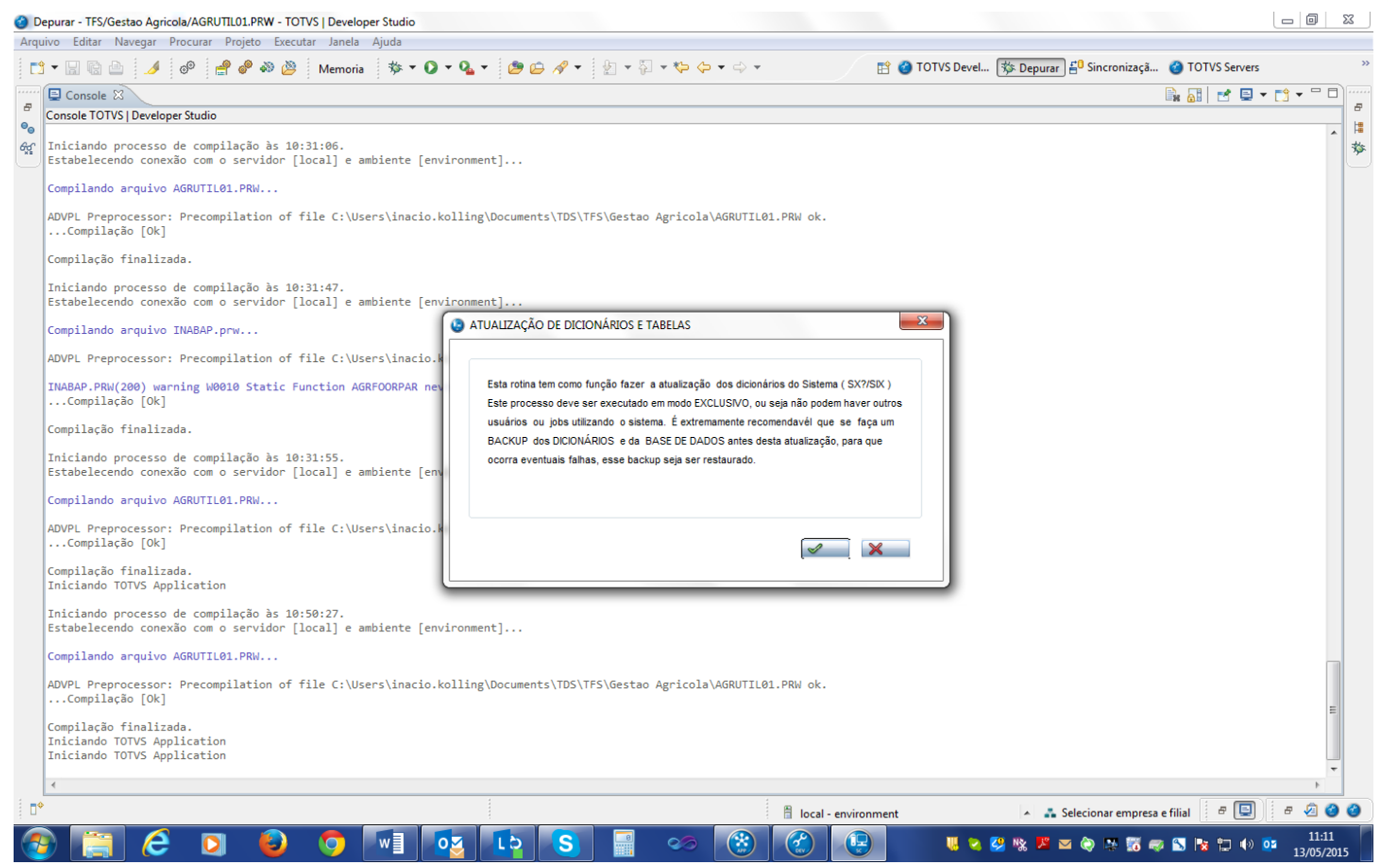

 $\overline{\bullet}$ 

쑝

 $\boxed{\blacksquare}$  Console  $\boxtimes$ 

Console TOTVS | Developer Studio

Compilação finalizada.

..Compilação [Ok]

Compilação finalizada.

Compilando arquivo AGRUTIL01.PRW...

Compilando arquivo INABAP.prw...

Compilando arquivo AGRUTIL01.PRW...

Compilando arquivo AGRUTIL01.PRW...

 $\overline{e}$ 

 $\overline{\mathbf{O}}$ 

|<br>|Compilação finalizada.<br>|Iniciando TOTVS Application

wvr∟ rreprocessor<br>...Compilação [Ok] |<br>|Compilação finalizada.<br>|Iniciando TOTVS Application<br>|Iniciando TOTVS Application

e.

 $\ddot{\mathbf{e}}_c$ 

 $\theta_{\rm sc}$ 

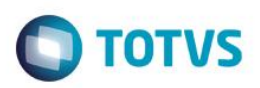

**■ ● TOTVS Devel...** <sup>■</sup> Depurar ■ 白 Sincronizaçã... ● TOTVS Servers

 $\boxed{\hspace{1pt} \square \hspace{1pt} \mid \hspace{1pt} \square \hspace{1pt} \mid \hspace{1pt} } \hspace{1pt} \boxtimes \hspace{1pt} }$ 

 $\overline{B}$ 

I.

Þ

**Balde**rd-Fo

A Selecionar empresa e filial  $\boxed{\sigma \Box}$   $\boxed{\sigma}$  0

 $\blacksquare$   $\blacksquare$   $\blacksquare$   $\blacksquare$   $\blacksquare$   $\blacksquare$   $\blacksquare$   $\blacksquare$   $\blacksquare$   $\blacksquare$   $\blacksquare$   $\blacksquare$   $\blacksquare$ 

- Marque a empresa.

Depurar - TFS/Gestao Agricola/AGRUTIL01.PRW - TOTVS | Developer Studio

Arquivo Editar Navegar Procurar Projeto Executar Janela Ajuda

Iniciando processo de compilação às 10:31:06.<br>Estabelecendo conexão com o servidor [local] e ambiente [environment]...

Iniciando processo de compilação às 10:31:47.<br>Estabelecendo conexão com o servidor [local] e ambiente [environment

ADVPL Preprocessor: Precompilation of file C:\Users\inacio.kolling\D

INABAP.PRW(200) warning W0010 Static Function AGRFOORPAR never calle

Iniciando processo de compilação às 10:31:55.<br>Estabelecendo conexão com o servidor [local] e ambiente [environment

ADVPL Preprocessor: Precompilation of file C:\Users\inacio.kolling\Do<br>...Compilação [Ok]

-<br>Iniciando processo de compilação às 10:50:27.<br>Estabelecendo conexão com o servidor [local] e ambiente [environment]...

 $\bullet$   $\bullet$   $\bullet$ 

|<br>|ADVPL Preprocessor: Precompilation of file C:\Users\inacio.kolling\Documents\TDS\TFS\Gestao Agricola\AGRUTIL01.PRW ok.<br>...Compilação [Ok]

ADVPL Preprocessor: Precompilation of file C:\Users\inacio.kolling\Documents\TDS\TFS\Gestao Agricola\AGRUTIL01.PRW ok.

 $\overline{\mathbf{o}}$ 

Selecione a Empresa para Atualização

Empresa

Empresa

ı

**10 S** 

one a Empresa para Atualização

 $-92$ 

 $\mathcal{S}$   $\mathbf{X}$ 

local - environment

 $\bullet$ 

 $\left($ <sup>2</sup>

 $\mathbb{R}$ 

 $\bullet$ 

Este

 $\bullet$ 

 $\bullet$ 

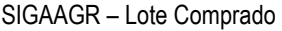

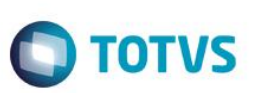

#### - Selecione as tabelas **NP9 Executar**.

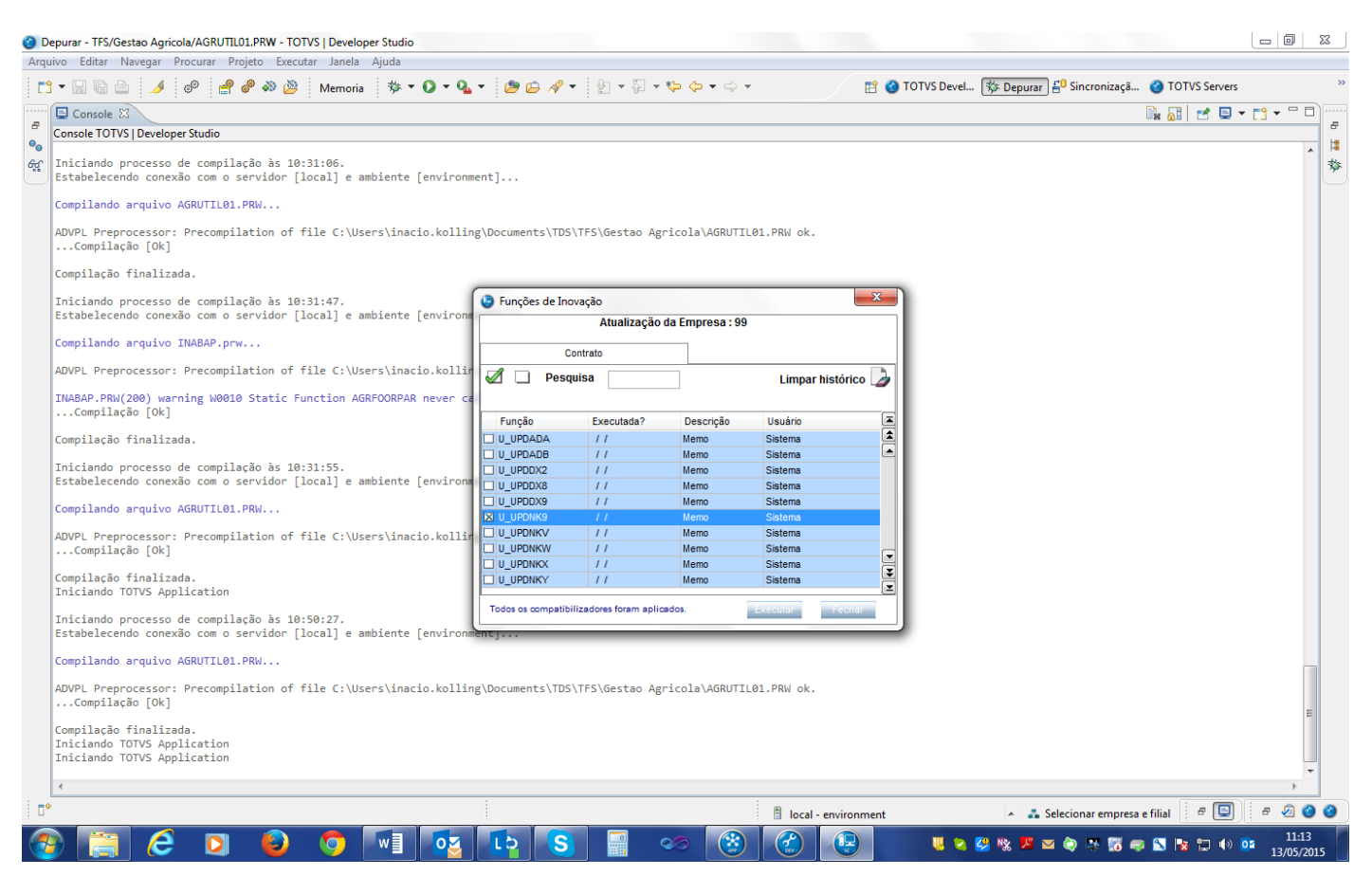

Confirme.

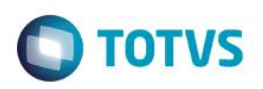

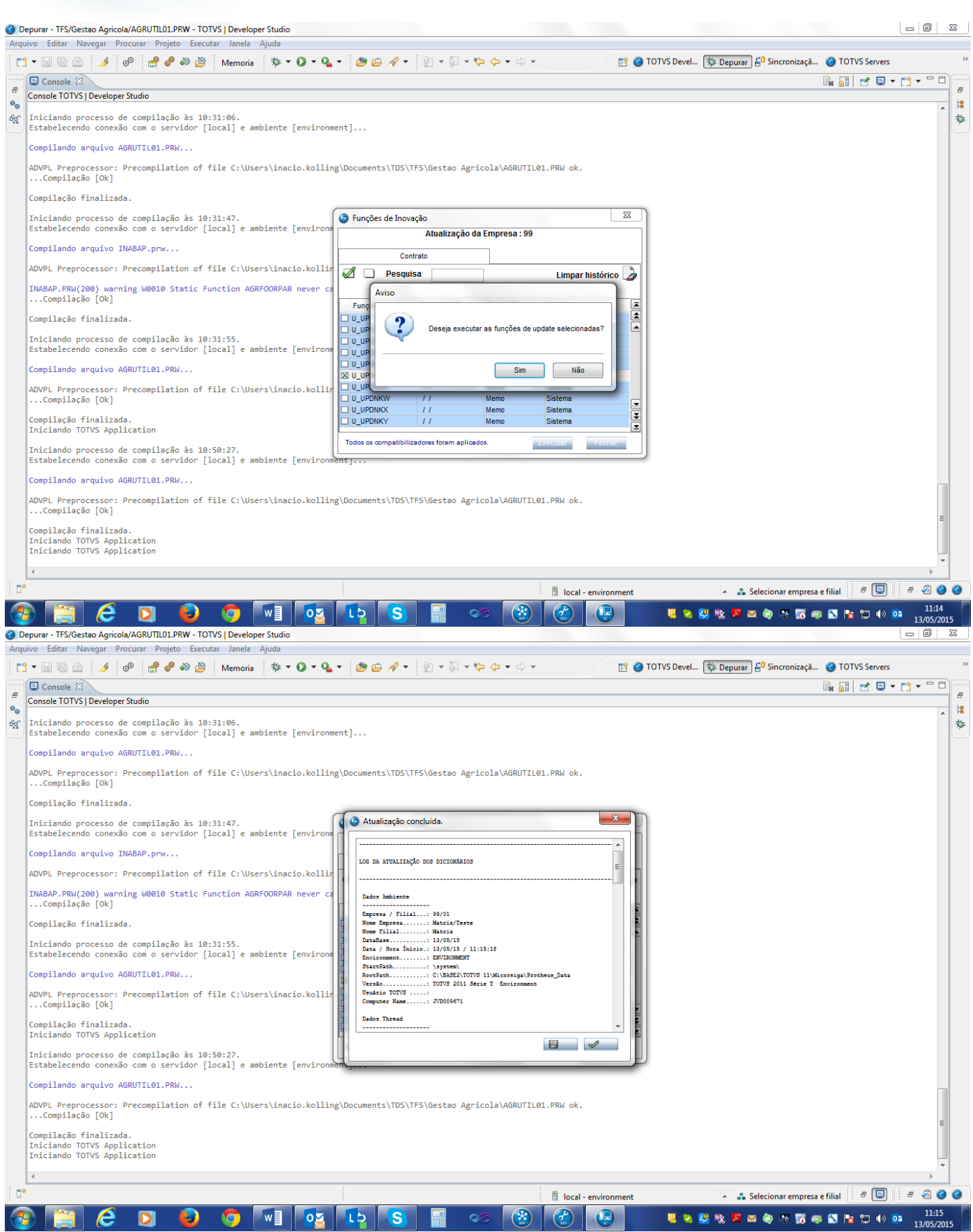

## SIGAAGR – Lote Comprado

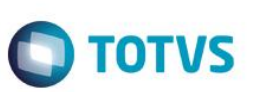

# **Atualizações do Compatibilizador**

- 1. Alteração dos **Campos** no arquivo **SX3 – Campos:**
	- Tabela NP9 Lote de beneficiamento:

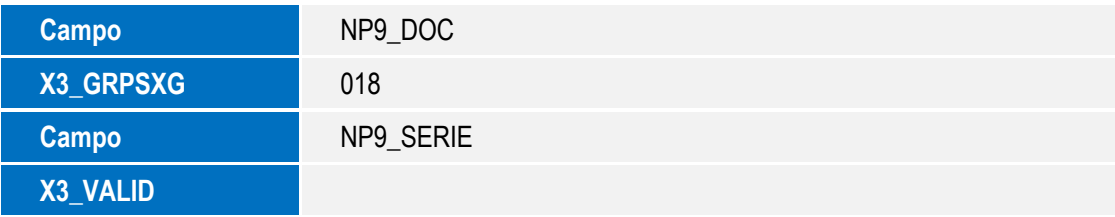

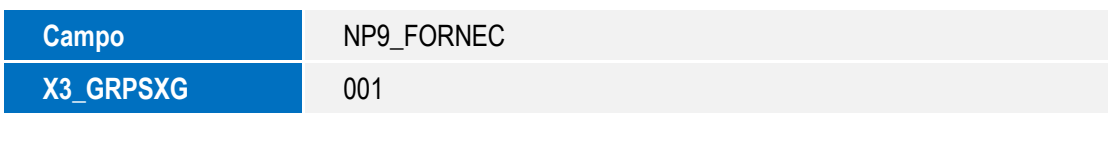

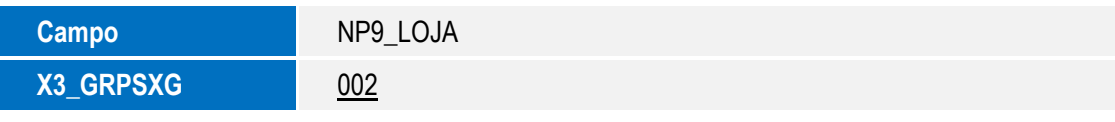

### 2 – Parâmetro

MV\_AGRUBS - Cliente utiliza o UBS da SIGAAGR